# Introductory Statistics – Day 22

Intro to Numerical Data

### 100 Calorie Snack Packs

In recent years, the 100 calorie snack pack has become a popular phenomenon. The packages claim that the snack contains 100 calories. However, we know that we should expect some level of variability in the actual calories in each pack. If a pack contained 105 calories or 92 calories, that would not be terribly unexpected. However, if the average calorie count was significantly off from 100, that would be a false advertising problem.

A consumer advocacy group has decided to test the 100 calorie pack claim for a local cookie manufacturer. They suspect that there really are more than 100 calories per pack.

> Null Hypothesis:  $H_0$ :  $\mu_{calories} = 100$ Alternate Hypothesis:  $H_A$ :  $\mu_{calories} > 100$

- How might the consumer advocacy group test the advertised claim that the average number of calories is 100? Design a reasonable study.
- $\blacksquare$  If the cookie company is telling the truth, what will the population of cookie packs look like?

Download the 100CalorieSnackPackSimulator TinkerPlots file. Collect a random sample of 25 snack packs and find the average  $\bar{x}_{calorie}$ .

- Share your sample mean  $\bar{x}_{calorie}$  with the class. Did everyone get the same sample mean? If so, why? If not, how much variability do you see between sample means?
- The consumer advocacy group took a random sample of 25 snack packs and found that the average calorie count was  $\bar{x}_{calorie} = 105$  calories.
- How far is this sample mean from the hypothesized 100 calories? (In addition to a numeric answer, indicate whether you think that's a large difference or a small difference.)
- If we want to conduct a hypothesis test, what information do we need to know?
	- Standard Error
	- How far is the sample mean from the expected mean, when measured in standardized units?

$$
test \; statistic = \frac{\bar{x} - \mu}{SE}
$$

- How rare is it to find data as extreme as the sample data? (i.e. What's the p-value?)

If 100 students each collected a sample of size 25, we could plot all of these results to see a sampling distribution like the one below. What do you notice about the shape of the distribution?

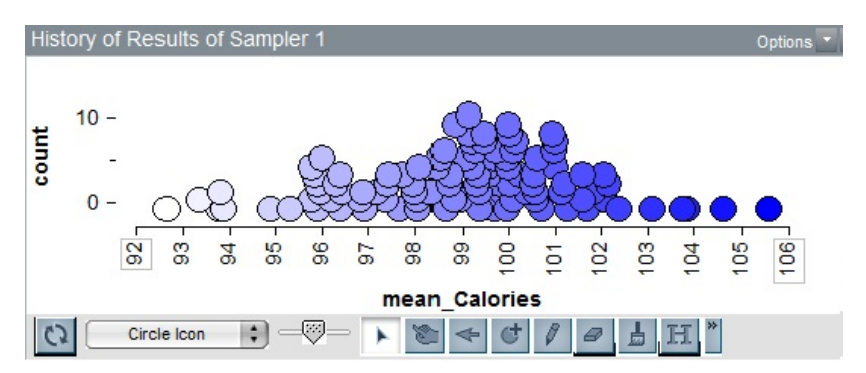

It's bell shaped!

Three big ideas:

- Point estimates from a sample are useful for estimating population parameters
- Point estimates are not exact. We expect them to vary between samples.
- We can quantify the variability of point estimates. The Central Limit Theorem describes how.

# Definition (Central Limit Theorem)

For a population with mean  $\mu$  and population standard deviation  $\sigma$ , the sampling distribution of the mean approaches a normal distribution. Moreover, we also know what the mean and standard error of this sampling distribution will be.

> Mean of the sampling distribution  $=\mu$ Standard error of the sampling distribution =  $SE = \frac{\sigma}{\sqrt{n}}$

Fine print - Check the following conditions before assuming that the sampling distribution is nearly normal

- The sample data must be independent.
- The underlying population distribution is not strongly skewed.

■ The sample size is large enough. Often  $n \geq 30$  is the guideline, but sometimes you can get away with lower, if your underlying population is nicely behaved.

## Practicing with the Central Limit Theorem

An IQ test is designed to have a mean of  $\mu = 100$  and std. deviation of  $\sigma = 15$ .

Use the NORM.DIST() and NORM.INV() commands in Excel to answer the following.

How rare is it for a randomly selected person to have a score of 95 or lower? How rare is it for a randomly selected group of 30 people to have an average score of 95 or lower?

How rare is it for a randomly selected group of 100 people to have an average score of 95 or lower?

How rare is it for a randomly selected person to have a score of 110 or higher?

How rare is it for a randomly selected group of 30 people to have an average score of 110 or higher?

How rare is it for a randomly selected group of 100 people to have an average score of 110 or higher?

Create the interval that contains the middle 95% of individual test takers.

Create the interval that contains the middle 95% of means for randomly selected groups of 30.

Create the interval that contains the middle 95% of means for randomly selected groups of 100.

In a small town, a random selection of 100 citizens are given the IQ test. Their average score is 108. Is that unusual?

In most real world situations we do not know  $\mu$  or  $\sigma$ !

## Definition (Central Limit Theorem - Modified)

If we do not have  $\mu$  and/or  $\sigma$ , then the sampling distribution takes on slightly different shape. The sampling distribution is a t-distribution with mean  $\mu$  and  $SE \approx \frac{s}{\sqrt{n}}$ 

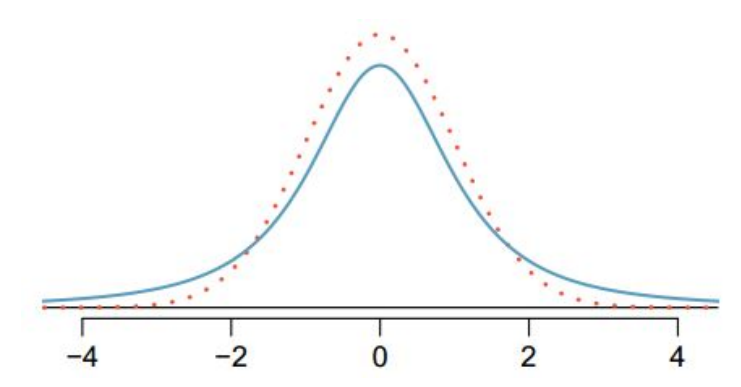

The blue curve is a t-distribution and the red curve is the standard normal distribution. Image from OpenIntro Ch 4.

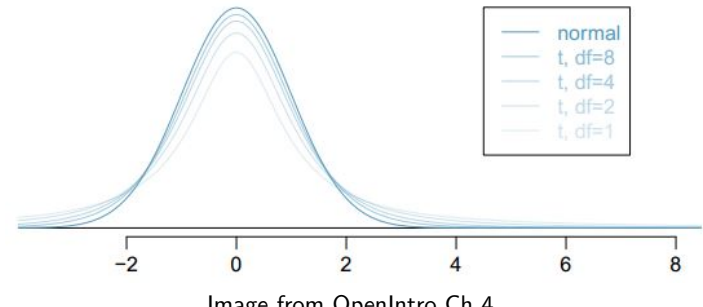

Image from OpenIntro Ch 4.

- *t*-distribution  $\neq$  Normal distribution. How is it similar? How is it different?
- $\blacksquare$  t-distribution  $=$  family of mound shaped distributions
- Exact curve depends on the degrees of freedom of the scenario (degrees of freedom is related to sample size).
- As the sample size increases,  $t$ -distribution approaches normal distribution.

New vocab term: Degrees of freedom  $(df)$ 

- Sample of size n for one mean problem,  $df = n 1$ .
- $\blacksquare$  df determines the shape of the t-distribution.
- **■** larger  $df$ ,  $\Rightarrow$  closer to normal distribution.
- Working with the *t*-distribution is very similar to working with the normal distribution.
- Excel commands are T.DIST(test stat, df, 1) and T.INV(probability, df)

#### Practicing with the t-distribution

In order to find the proportion of data to the left of the test statistic  $x$ , use the command

```
=T.DIST(test statistic, df, 1).
```
DF refers to degrees of freedom and the final 1 refers to cumulative. The test statistic is computed  $\frac{\bar{x} - \mu}{SE}$ , the number of standard errors the sample data is from the hypothesized mean.

The command

```
=T.INV(probability, df)
```
is the inverse of T.DIST. A probability between 0 and 1 is entered as the first argument and the output of the funciton is the t-statistic which corresponds with that probability to the left.

#### Excel commands

In order to find the area to the left of -2.50, with  $df = 12$ , use Excel command

```
=T.DIST(-2.5,12,1)
```
In order to find the top 5% of data with  $df = 12$ , use the Excel command

=T.INV(0.95,12)

0.95 is used because that is the proportion of data below our desired cutoff. Remember, always measure from the left side.

- Find the portion of the area to the left of -1.30, with  $df = 12$ .
- Find the portion of the area to the left of -1.30, with  $df = 24$ .
- Find the portion of the area to the right of 2.30, with  $df = 10$ .  $\blacksquare$
- Find the cutoffs for the middle 80% of data, with  $df = 15$ .  $\blacksquare$
- Find the cutoffs for the middle 95% of data, with  $df = 20$ .